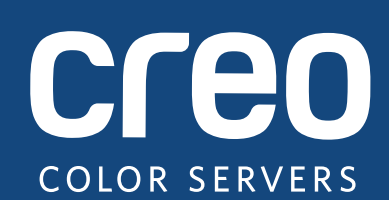

**Versionsinformation**

Svenska

# Xerox CX-skrivarserver med teknik från Creo Color **Server** för skrivaren Xerox Color 550/560

Version 1.0

739-00607A-SV, rev. A

#### **Copyright**

Eastman Kodak Company, 2010. Med ensamrätt.

Detta dokument distribueras även som PDF (Portable Document Format). Det är tillåtet att reproducera PDF-dokumentet för internt bruk. Kopior som produceras från PDF-filer måste reproduceras i sin helhet.

#### **Varumärken**

Kodak, Creo, InSite och Prinergy är varumärken som tillhör Kodak.

Acrobat, Adobe, Distiller, Illustrator, Photoshop och PostScript är varumärken som tillhör Adobe Systems Incorporated.

Apple, AppleShare, AppleTalk, iMac, ImageWriter, LaserWriter, Mac OS, Power Macintosh och TrueType är registrerade varumärken som tillhör Apple Inc. Macintosh är ett varumärke som tillhör Apple Inc. och har registrerats i USA och andra länder.

Hexachrome, PANTONE, PANTONE Goe, PANTONE Hexachrome och PANTONE MATCHING SYSTEM tillhör Pantone, Inc.

PEARL, PEARLdry, PEARLgold, PEARLhdp och PEARLsetter är registrerade varumärken som tillhör Presstek, Inc.

Xerox och designen av sfären som symboliserar konnektivitet är varumärken som tillhör Xerox Corporation i USA och andra länder.

#### **Överensstämmelse med FCC**

All Creo-märkt utrustning som omnämns i det här dokumentet uppfyller kraven i del 15 av FCC:s regler för digitala apparater av klass A. Om Creo-utrustningen används i ett bostadsområde kan den orsaka oacceptabel störning av radio- och TV-mottagning, vilket gör att användaren måste vidta alla nödvändiga åtgärder för att motverka störnin[gen](http://www.xerox.com/environment).

#### **Återvinning och skrotning av produkten**

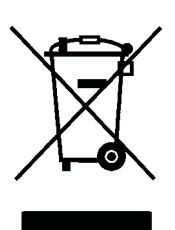

Om du har hand om skrotningen av din Xerox-produkt ska du vara medveten om att produkten innehåller perklorat, bly, kvicksilver och andra ämnen som måste omhändertas i enlighet med gällande miljöskyddsbestämmelser. Förekomsten av perklorat, bly och kvicksilver i produkten är helt i enlighet med de globala bestämmelser som gällde vid den tidpunkt då produkten lanserades på marknaden.

Användandet av denna symbol på utrustningen visar att du måste kassera denna utrustning i enlighet med gällande bestämmelser.

Enligt den europeiska lagstiftningen måste uttjänad elektrisk och elektronisk utrustning som ska kasseras omhändertas i enlighet med de upprättade procedurerna.

För en korrekt hantering, återvinning och återanvändning av gamla produkter och använda batterier transporteras dessa till de insamlingsplatser som föreskrivs i nationell lagstiftning och EU-direktiven 2002/96/EG och 2006/66/EG. Genom att kassera produkterna och batterierna på rätt sätt bidrar ni till att spara resurser och förhindra negativ påverkan på miljö och hälsa, vilket annars kan bli resultatet av felaktig avfallshantering. I enlighet med nationell lagstiftning kan straffansvar utkrävas för felaktig hantering av detta avfall.

Xerox bedriver ett världsomfattande program för produktåtervinning. Kontakta din Xerox-återförsäljare (1-800-ASK-XEROX) för att ta reda på om denna Xerox-produkt omfattas av programmet. Mer information om Xerox miljöprogram finns på http://www.xerox.com/environment.

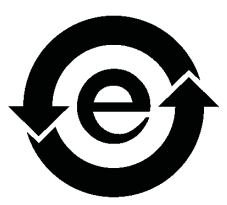

Information om kassering av perklorat får du av de lokala myndigheterna. I USA kan du också vända dig till California Department of Toxic Substances Control (DTSC) eller gå till http://www.dtsc.ca.gov/hazardouswaste/perchlorate.

Denna elektroniska informationsprodukt följer den kinesiska elektronikindustrins standard SJ/T 11363 - 2006.

#### **REACH**

Besök www.kodak.com/go/REACH om du vill läsa mer om förekomsten av ämnen som ingår i kandidatlist[an e](http://www.xerox.com/environment)nligt artikel 59 (1) i förordning (EG) nr 1907/2006 (REACH).

#### **Ansvarsbegränsning**

Produkten, programvaran eller tjänsterna som erbjuds levereras "i befintligt skick" och "efter tillgänglighet". Förutom eventuella undantag som kan anges specifikt i ditt kontrakt frånsäger sig Kodak, dess dotterbolag och övriga bolag i koncernen alla former av garantier, uttryckliga såväl som underförstådda, vilket inkluderar men inte begränsar sig till underförstådda garantier om säljbarhet, lämplighet för ett visst ändamål och frihet från intrång.

Förutom med avseende på eventuella undantag som anges specifikt i ditt kontrakt är du införstådd med och samtycker till att Kodak, dess dotterbolag och övriga koncernbolag inte kan hållas ansvariga för direkta, indirekta, oförutsedda och särskilda skador eller följdskador, eller avskräckande skadestånd, vilket inkluderar men inte begränsar sig till skada från förlust av inkomst, goodwill, funktion, data eller andra immateriella förluster (även om Creo har blivit informerade av möjligheten till sådana skador) som uppkommer till följd av: (i) användandet av eller oförmåga att använda produkten eller programvaran; (ii) kostnaden för att anskaffa ersättningsvaror eller tjänster som resultat av någon eller några köpta produkter, varor, data, programvara, information eller tjänster; (iii) ickeauktoriserad tillgång till eller modifiering av produkterna, programvaran eller data; (iv) uttalanden eller handlingar från en tredje part; (v) någonting annat som relaterar till produkten, programvaran, eller tjänsten.

Texten och bilderna i dokumentet är endast till för illustration och referens. Specifikationerna som de baseras på kan ändras när som helst. Kodak kan när som helst och utan föregående meddelande göra ändringar i detta dokument. Kodak, dess dotterbolag och övriga koncernbolag ansvarar inte för tekniska eller redaktionella fel eller utelämnande häri, och ska inte hållas ansvariga för oförutsedda, indirekta och särskilda skador eller följdskador, vilket inkluderar men inte begränsar sig till funktionsbortfall, dataförlust, förändrade data, förseningar eller förlorade intäkter eller besparingar som uppkommer som en följd av användning av detta dokument.

#### www.creoservers.com

Internt 739-00607A-SV, rev. A Reviderad Augusti 2010

# Innehåll

×.

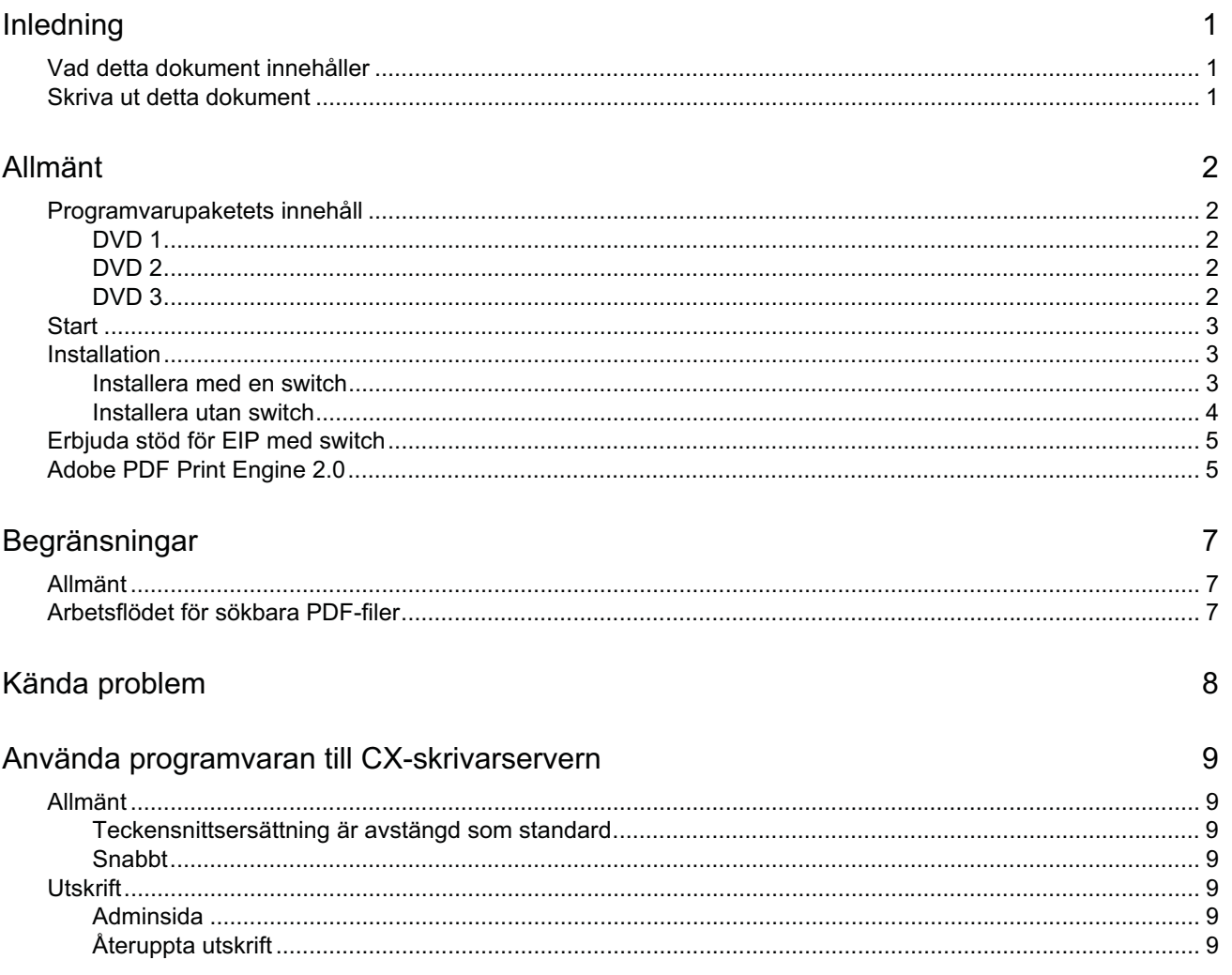

# **Inledning**

Välkommen till skrivarservern Xerox CX, med färgserverteknik från Creo, och till versionsinformationen för skrivaren Xerox Color 550/560. Detta dokument innehåller allmän information, begränsningar, kända problem och tips för CX-skrivarservern.

# **Vad detta dokument innehåller**

Denna versionsinformation indelas i följande sektioner:

- *Allmänt* innehåller allmän information om CX-skrivarservern.
- *Begränsningar* visar begränsningarna för denna version av CX-skrivarservern.
- *Kända problem* tar upp kända problem med denna version av CX-skrivarservern.
- *Använda programvaran till CX-skrivarservern* innehåller tips om hur programvaran till CX-skrivarservern kan användas.

## **Skriva ut detta dokument**

Byta pappersformat så att dokumentet kan skrivas ut på alla skrivare.

- 1. Öppna PDF-filen i Adobe Acrobat.
- 2. Klicka på **Skriv ut** på **Arkiv**-menyn.

Dialogrutan Skriv ut visas.

- 3. Välj önskat pappersformat, exempelvis A4 eller Letter.
- 4. Välj **Anpassa till utskrivbart område** eller **Minska till utskrivbart område** i listrutan **Sidskala**.

**Obs!** Namnen i listrutan Sidskala varierar beroende på version av Adobe Acrobat.

5. Klicka på **OK**.

<span id="page-6-2"></span><span id="page-6-1"></span><span id="page-6-0"></span>Dokumentet sk[rivs](#page-12-0) [ut p](#page-13-0)[å pa](#page-14-0)pper i formatet A4 eller Letter.

# **Allmänt**

Detta avsnitt innehåller allmän information om programvaran till CX-skrivarservern.

Mer information om status för mängden förbrukningsartiklar finns i bruksanvisningen till skrivaren Xerox Color 550/560, där du kan läsa om olika meddelanden från skrivaren.

Mer information om att skriva ut blandade dokument finns i *Skriva ut blandade dokument på CX-skrivarservern för Xerox färgskrivare (*734-01102A-SV Rev A).

Imposition Power Kit kräver programvaruinstallation från DVD:n. Anvisningar finns i *Grafisk referenshandbok*.

# **Programvarupaketets innehåll**

Programvarupaketet innehåller tre DVD-skivor (DVD 1, DVD 2 och DVD 3). Innehållet på varje DVD beskrivs nedan.

#### **DVD 1**

DVD 1 innehåller operativsystemet Microsoft Windows XP Professional och har en särskild meny för ominstallation av CX-skrivarservern. Utgivningsdatumet för DVD 1 är 12 maj 2010.

#### **DVD 2**

DVD 2 innehåller programvaran till CX-skrivarservern (installationsfiler, PPD-filer, skrivardrivrutiner och verktyg). CX-skrivarservern har testats med framgång med servervirusprogramvaran McAfee VirusScan 8.5 för Windows XP Professional.

#### <span id="page-7-0"></span>**DVD 3**

<span id="page-7-4"></span><span id="page-7-3"></span><span id="page-7-2"></span><span id="page-7-1"></span>DVD 3 innehåller alla verktyg samt kund- och servicedokumentation. DVD:n har både Macintosh- och Windowspartitioner och kan användas på båda plattformarna. Du kan kopiera användarhandboken till valfri klientarbetsstation som har en DVD-RW-enhet och sedan skicka handböckerna till valfri skrivare för utskrift.

## **Start**

Den rätta startsekvensen är att först sätta på Xerox 550/560-skrivaren och sedan sätta på CX-skrivarservern.

### **Installation**

För att kunna starta installationen behöver du ansluta en skärm, ett tangentbord och en mus eller använda en fjärransluten dator.

#### **Installera med en switch**

Den rekommenderade konfigurationen för anslutning mellan Xerox 550/560 skrivaren och CX-skrivarservern, om kombinationen ska fungera med EIP APPLICATIONS, beskrivs nedan.

Denna nätverkskonfiguration ger dig möjlighet att använda samtliga EIP-funktioner (eftersom skrivaren är ansluten direkt till nätverket), och den innebär dessutom att du kan utföra off-the-glass-kalibrering och fjärrskanning med Creo Color Server.

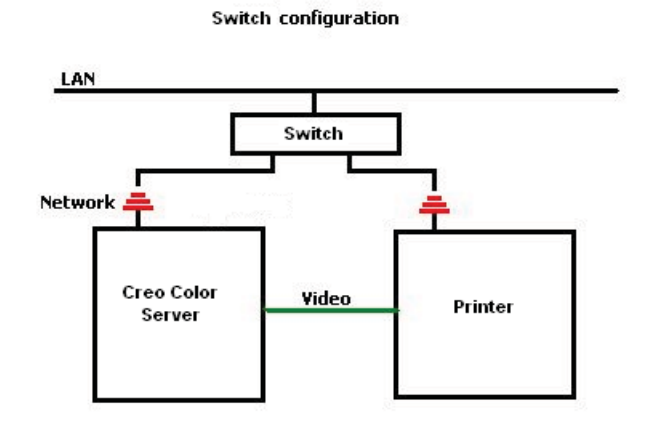

- 1. Anslut CX-skrivarservern till switchen med en vanlig nätverkskabel.
- 2. Anslut skrivaren till switchen med en vanlig nätverkskabel.

**Obs!** Du behöver inte använda korsade kablar.

- 3. Konfigurera skrivaren så att den använder dynamisk tilldelning av IP-adresser med DHCP.
- 4. Kontrollera att du kommer åt både skrivaren och CX-skrivarservern med de aktuella IP-adresserna.
- <span id="page-8-2"></span><span id="page-8-1"></span><span id="page-8-0"></span>5. I CX-skrivarservern väljer du **Inställningar** på **Verktyg**-menyn.

6. I fönstret Inställningar väljer du **Nätverkskonfiguration** under **Administratör**.

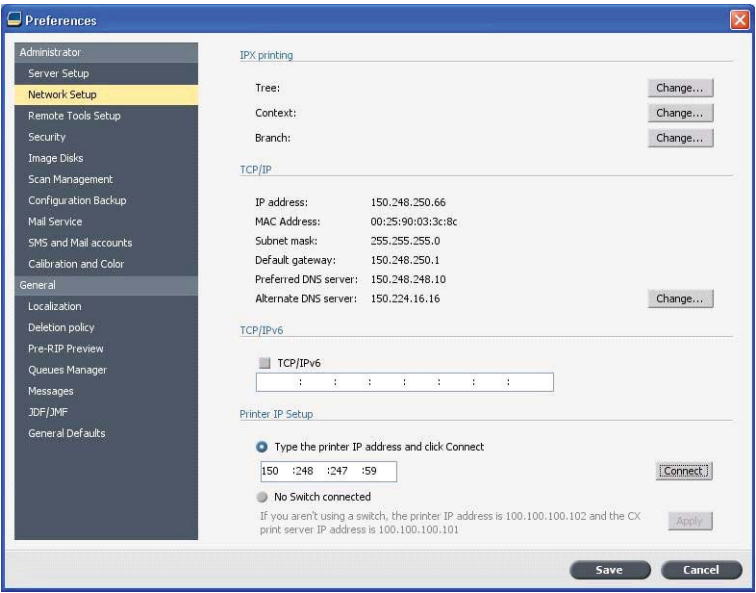

- 7. Markera **Skriv in skrivarens IP-adress**. Fyll sedan i skrivarens IP-adress och klicka på **Anslut**.
- 8. Ett meddelande visas när anslutningen har lyckats.
- 9. Välj **Uppdatera mallar** i programmet **Nätverksskanning** på skrivaren. Kontrollera att listan över mallar är uppdaterad och att det inte visas några felmeddelanden på displayen.

#### **Installera utan switch**

Det fungerar även att använda en äldre konfiguration, det vill säga utan switch, och i stället ansluta CX-skrivarservern till nätverket och ha skrivaren ansluten till CX-skrivarserverns skannernätverkskort.

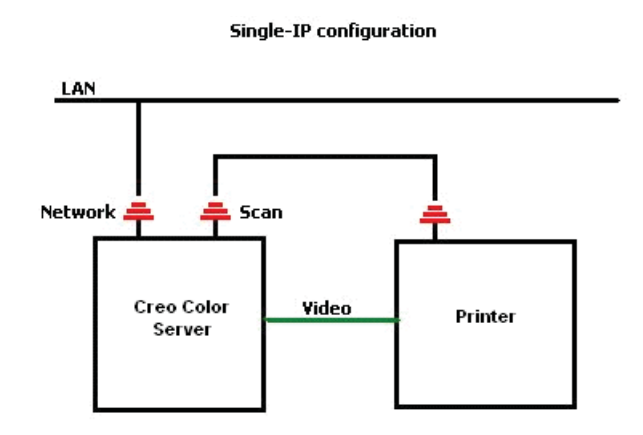

- 1. Konfigurera skrivaren så att den använder en statisk IP-adress (100.100.100.101) och nätmasken 255.255.255.252.
- 2. Välj **Inställningar** på **Arkiv**-menyn på CX-skrivarservern.
- 3. I fönstret **Inställningar** väljer du **Nätverkskonfiguration** under **Administratör**.
- <span id="page-9-0"></span>4. Markera **Ingen switch** och klicka på **Verkställ**.

### **Erbjuda stöd för EIP med switch**

Mer infomation finns i *Administatörshandboken till Xerox 550/560* (701P50980).

## **Adobe PDF Print Engine 2.0**

CX-skrivarservern stöder arbetsflödet för sökbara (native) PDF-filer. Detta arbetsflöde innebär att PDF-filer bearbetas med hjälp av Adobe PDF Print Engine (APPE). APPE-fotosättaren (RIP) ser till att komplicerade grafiska former och effekter, men även OH-bilder, framställs snabbt och korrekt.

Du kan använda PDF-arbetsflödets egna alternativ i fönstret med jobbparametrar under **Tjänster > Jobbflöde**.

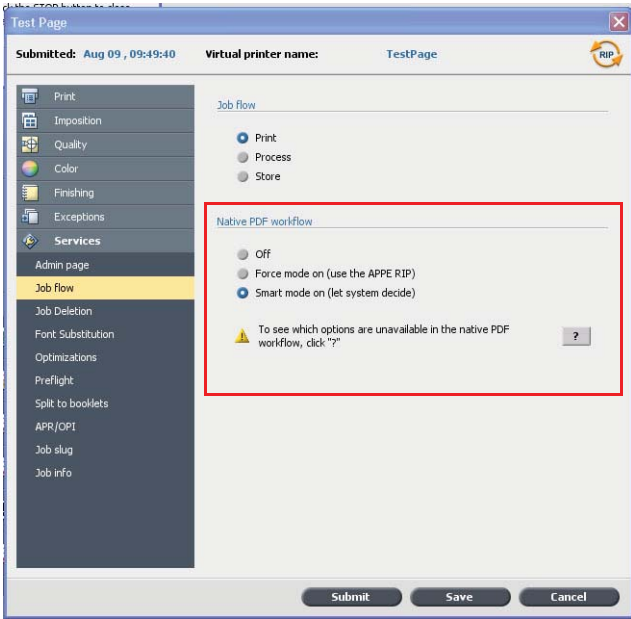

Följande alternativ finns:

- **Av** (standardinställning) Använder alltid CPSI-fotosättaren (även för PDF-filer).
- **Tvingande läge på** Använder alltid APPE-fotosättaren för sökbara PDF-filer. Alla övriga filer bearbetas med CPSI-fotosättaren (RIP).
- <span id="page-10-1"></span><span id="page-10-0"></span>• **Smart läge på** – Gör att man kan använda Smart Mode-algoritmen. Denna algoritm bestämmer om en PDF-fil kräver att man tillämpar arbetsflödet för sökbara PDF-filer och använder det sedan vid behov. Detta gäller till exempel OH-bilder och PDF-filer med övertryck. Textfiler utan OH-bilder kräver inte att man använder PDF-arbetsflödet. Om en PDF-fil inte kräver att man använder PDF-arbetsflödet används CPSI-fotosättaren.

Dessutom finns det en ny kryssruta i fönstret för jobbparametrar: **Använd inbäddad ICC-profil**. En av fördelarna med att använda arbetsflödet för sökbara PDF-filer är att PDF-filen då innehåller färghanteringsalternativ, till exempel inbäddade källprofiler. När du markerar kryssrutan **Använd inbäddad ICC-profil** tar CXskrivarservern hänsyn till PDF-färgprofilerna för varje objekt. Om några eller alla element inte har någon profil används standardprofilerna. Som standard används de käll- och målprofiler som markeras i fönstret för jobbparametrar i PDF-arbetsflödet.

**Obs!** I enstaka fall kan det hända att resultaten från CPSI-fotosättare och APPEfotosättaren inte är identiska.

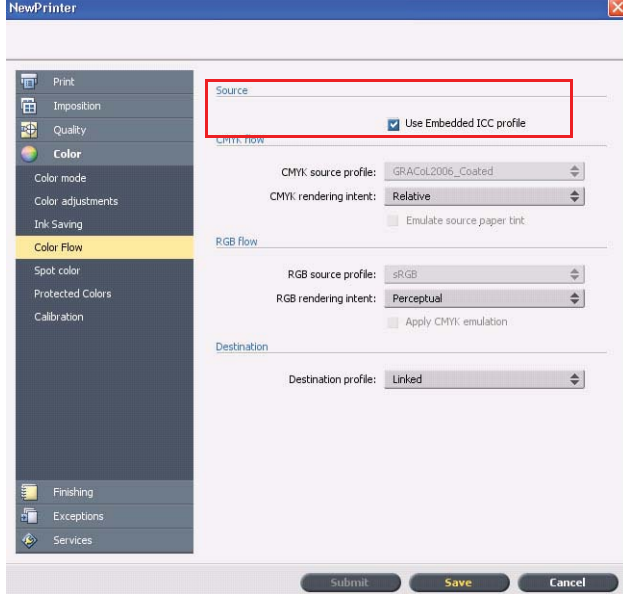

Vissa alternativ för bildkvalitet och färger i jobbparameterfönstret kan inte användas när man arbetar med arbetsflödet för sökbara PDF-filer. Du kan se vilka dessa alternativ är under **Arbetsflödet för sökbara PDF-filer**.

# **Begränsningar**

I det här avsnittet beskrivs begränsningarna i programvaran till CX-skrivarservern.

## **Allmänt**

- Om du öppnar direkthjälpen eller ett av självstudieavsnitten till CXskrivarserverns programvara och sedan öppnar arbetsytan, är direkthjälpen och självstudierna dolda bakom arbetsytan.
- Om du väljer alternativet **Ingen** för parametern **Färguppsättning** efter att du har valt ett av färguppsättningsalternativen går parametern inte tillbaka till standardinställningen.
- Om användarens hårddisk är full visas ett meddelande om att utskriftsjobbet inte gick att utföra, men det framgår inte att det beror på att hårddisken är full.
- Det finns inget stöd för Xerox Xpresso och SNMP-proxyservrar för skrivaren Xerox Color 550/560.
- PPD-filen innehåller inte en fullständig lista över alla jobbparametrar. Om du vill arbeta med alla alternativ i jobbparameterfönstret måste du installera skrivardrivrutinens programvara.

## **Arbetsflödet för sökbara PDF-filer**

- Alternativet **Kör omedelbart** kan inte användas med det arbetsflödet för sökbara (native) PDF-filer.
- Alternativen för detta PDF-arbetsflöde är inte tillgängliga i skrivardrivrutinens programvara.
- PDF-arbetsflödet stöder enbart CMYK-arbetsflödet.
- <span id="page-12-2"></span><span id="page-12-1"></span><span id="page-12-0"></span>• I arbetsflödet för sökbara PDF-filer kan inte följande alternativ användas:
	- □ PDF-optimering
	- □ Grafikkvalitet Hög
	- □ Använd skyddade CMYK-värden
	- □ Använd skyddade RGB-värden
	- □ Använd skyddade grå värden
	- □ CMYK-autointensitetsåtergivning (växla till Relativ)
	- □ RGB-autointensitetsåtergivning (växla till Perceptuell)
	- □ Dela till broschyrer
	- □ Teckensnittsersättning

# **Kända problem**

- Diagnostikfönstret öppnas inte och fastnar på test-DLL:er.
- I Mac OS paras antalet kopior i Acrobat ihop med antalet sidor i CX-skrivarservern.
- En fil som skickas med PS-optimering klarar inte processen.
- Inget händer när du dubbelklickar på kalibreringsikonen, och kalibreringsguiden startar inte. I så fall måste du starta om programmet om du vill att kalibreringsguiden ska kunna starta.
- Två linjer ur vikmärkena på en sida av bilden saknas.
- Streckkoder och hörnmärken skrivs inte ut när Duplo DSF-2000 eller DC-645 markeras.
- När CX-skrivarservern startar använder testsidan kassett 1 som standard även om papperet har placerats i en annan kassett.
- CX-skrivarservern återupprättar inte anslutningen efter ett fel av typen 127-211. Efter alla skrivarfel måste du stänga av och sätta på både skrivaren och CX-skrivarservern.
- <span id="page-13-0"></span>• Om du installerar om programvaran och det visas ett felmeddelande efter DVD 2, öppnar du Diskhantering i Windows och kontrollerar om Disk 1 (Partition) är angiven som grundläggande eller dynamisk. Om partitionen visas som grundläggande konverterar du den till dynamisk.

# **Använda programvaran till CXskrivarservern**

Detta avsnitt innehåller användningstips för programvaran till CX-skrivarservern.

## **Allmänt**

### **Teckensnittsersättning är avstängd som standard**

Om du vill förhindra att ett jobb misslyckas på grund av saknade teckensnitt markerar du kryssrutan **Använd teckensnittsersättning** i jobbparameterfönstret.

### **Snabbt**

Snabbt är en parameter som gör att du kan starta utskriften av ett stort utskriftsjobb medan jobbet fortfarande håller på att bearbetas. Parametern **Snabbt** används vanligen för stora och komplexa jobb som tar längre tid att bearbeta i fotosättaren.

# **Utskrift**

### **Adminsida**

Om du väljer att skriva ut en adminsida som ett Z-vikt halvarksjobb, skrivs adminsidan ut som ett Z-vikt halvt ark.

### <span id="page-14-0"></span>**Återuppta utskrift**

<span id="page-14-6"></span><span id="page-14-5"></span><span id="page-14-4"></span><span id="page-14-3"></span><span id="page-14-2"></span><span id="page-14-1"></span>Markera **Återuppta utskrift** om du har avbrutit ett jobb, eller om du har råkat ut för ett skrivarfel hos din Xerox Color 550/560 som gjorde att jobbet avbröts. Ibland kan det krävas att du skickar jobbet på nytt till CX-skrivarservern.

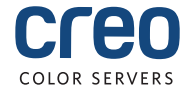